# Apache JMeter

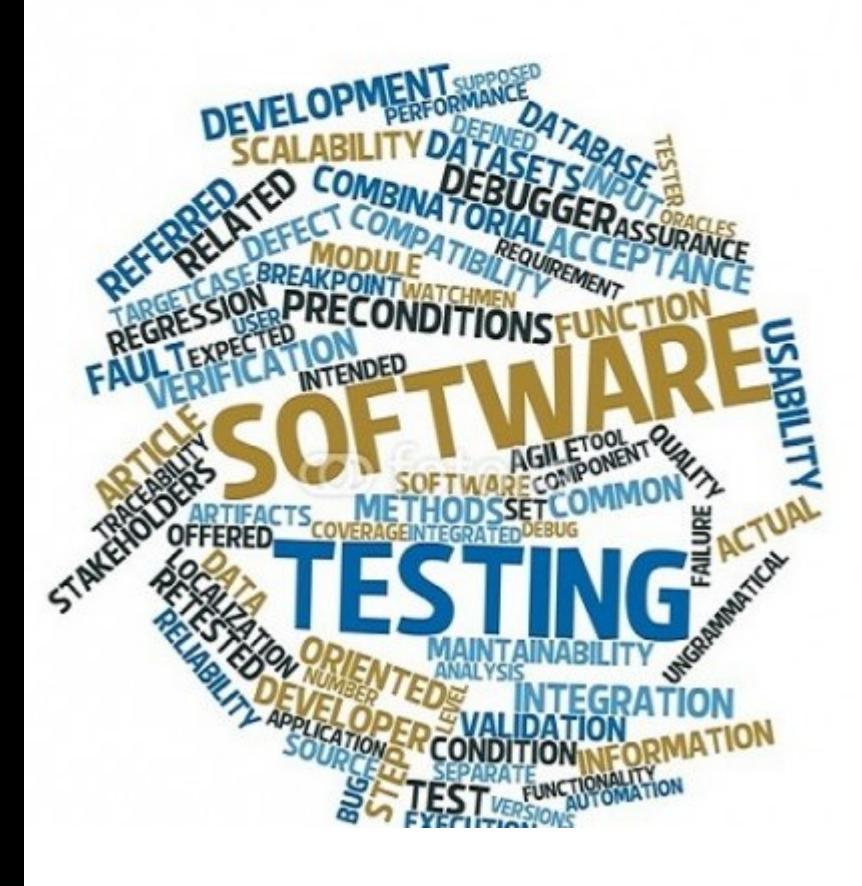

**SERVIÇO NACIONAL DE APREDIZAGEM INDUSTRIAL-CHAPECÓ TÉCNICO EM INFORMATICA**

**APACHE JMETER**

**AMANDA HAIDUK AMANDA PASIN MARTINS PROFESSOR MÁRCIA PRANTE Teste de Software**

**Chapecó 2016**

#### **1.Apacha JMeter**

#### **2. Objetivo**

Desenvolveu-se esse trabalho como intuito de aprimorar e repassar o conhecimento adquirido sobre o Apache JMeter, o qual é uma ferramenta gratuita de teste de software, uma aplicação 100% Java, projetado para carregar o comportamento funcional de teste e medir o desempenho. Apache JMeter pode ser usado para testar o desempenho tanto nos recursos estáticos e dinâmicos, ele pode ser usado para simular uma carga pesada emumservidor, grupo de servidores, rede ou objeto para testar a sua resistência ou para analisar o desempenho geral sob diferentes tipos de carga. Você pode usá-lo para fazer uma análise gráfica de desempenho ou para testar o seu comportamento / objeto de servidor / script sob carga simultânea pesado.

#### **3. Links de Apoio**

- Vídeo https://www.youtube.com/watch? v=NfxhxMnxWLU&index=3&list=PL-LIfUKtW1Aq25IPw13aXplPn\_sE8Mnss
- Playlist https://www.youtube.com/playlist?list=PL-LIfUKtW1Aq25IPw13aXplPn\_sE8Mnss

#### **Google Acadêmico**

O recurso fornece, de maneira simples, diversos livros, artigos, teses, resumos e disciplinas de forma bastante abrangente. É possível ainda encontrar publicações de editoras e organizações profissionais.

https://books.google.com.br/books?hl=pt-BR&lr=lang\_en|lang\_pt&id=nX8oKIEvUcYC&oi=fnd&pg=PT7&dq=Apache+JI http:/etd.lib.metu.edu.tr/upload/12617098/index.pdf

## **Comunidade**

Comunidades e perfis criados através do gmail.

https://plus.google.com/u/0/communities/109724942493398077867 https://plus.google.com/u/0/communities/117012465284422102341

## **Google Book**

É um serviço da empresa estadunidense Google que procura textos completos de livros que a Google escaneia, converte-o utilizando o reconhecimento ótico de caracteres, e armazena em seu banco de dados digital.

https://books.google.com.br/books? id=6lXRnoVEOQoC&printsec=frontcover&hl=pt-BR&source=gbs\_ge\_summary\_r&cad=0#v=onepage&q&f=false

#### **Artigos**

https://books.google.com.br/books?

id=nX8oKIEvUcYC&pg=PT8&lpg=PT7&ots=erDt9RJI9i&focus=viewport&dq=Apache+JMet BR#v=onepage&q=Apache%20JMeter%20sobre&f=false

https://www.researchgate.net/profile/Mj\_Escalona/publication/221561601\_Teste\_de\_Des

https://www.univates.br/bdu/bitstream/10737/397/1/CassianoWeiss.pdf

#### **Apresentação**

https://docs.google.com/presentation/d/1yq1VF3br7wFjubgapRrCAxp6CtaJ5Z7YE6hu3nlf

#### **Sites**

https://translate.google.com.br/translate?hl=pt-BR&sl=en&u=

```
https://jmeter.apache.org/&prev=search
```

```
https://translate.google.com.br/translate?hl=pt-
BR&sl=en&u=
```
https://en.wikipedia.org/wiki/Apache\_JMeter&prev=search

```
https://translate.google.com.br/translate?hl=pt-
BR&sl=en&u=
```

```
https://www.digitalocean.com/community/tutorials/how-
to-use-apache-jmeter-to-perform-load-testing-on-a-
web-server&prev=search
```
## **Publicações**

https://issuu.com/carloscardona2351/docs/manual\_apache\_jmeter\_40818c5

https://issuu.com/virtualnuggets1/docs/apache\_jmeter\_faq\_\_\_s\_-\_copy.pptx

https://issuu.com/virtualnuggets1/docs/apache\_jmeter\_faq.docx

#### **Aplicativos**

https://play.google.com/store/apps/details? id=com.tdt.learnjmeter

https://play.google.com/store/apps/details? id=com.karansorout.androblaze

https://play.google.com/store/apps/details? id=com.nqmobile.antivirus20

## **4. Imagens**

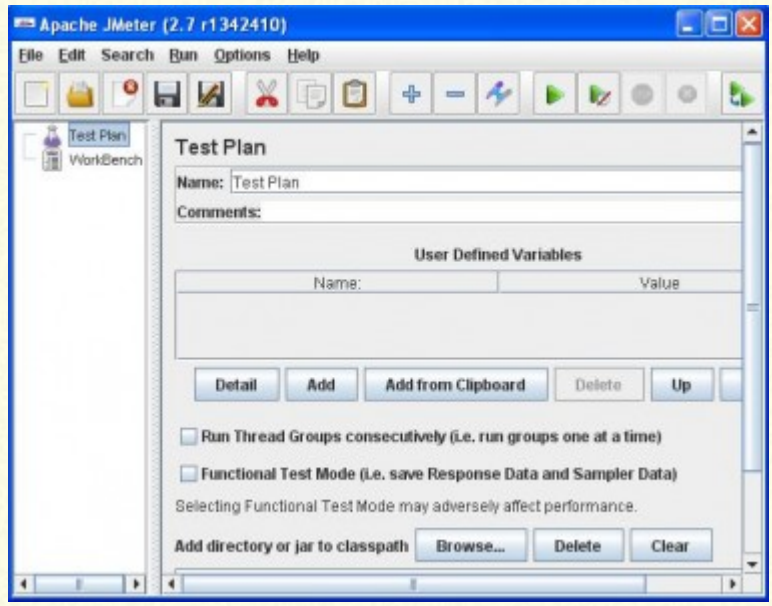

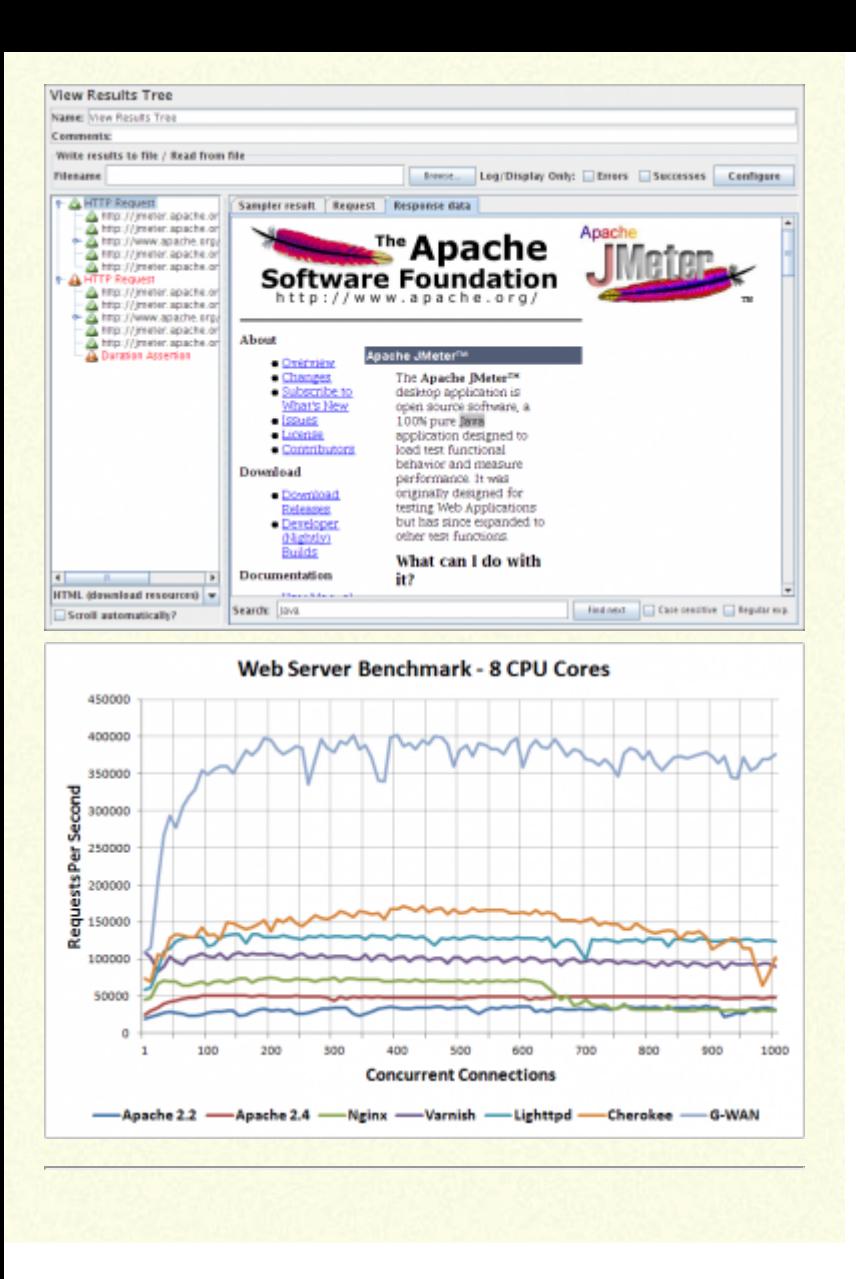

#### **5. Formulários**

Endereço para edição do formulário:  $\bullet$ 

https://docs.google.com/forms/d/1EXcT2MmYU3Ytf5XuF8LWwLjpHMiov6jfN usp=drive\_web

Endereço completo para aplicação do  $\bullet$ formulário:

https://docs.google.com/forms/d/1uqk\_4X9R4cRNPtMO\_YtMo3axBf1mpXjb

Endereço encurtado (goo.gl)

https://goo.gl/mG3SsS -- Original https://goo.gl/FGew6E -- Cópia

**·** QrCode Cópia

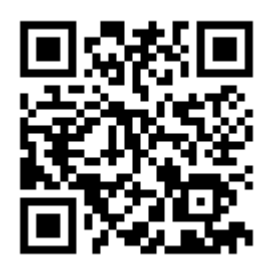

QrCode Original $\bullet$ 

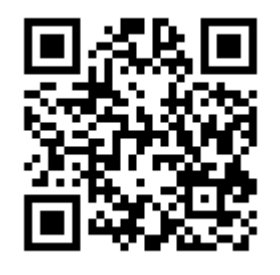

#### **6. Processos e aprendizagem**

A atividade precisou de trabalho em equipe e muita organização, porém a organização da equipe é o essencial. Encontrar conteúdos bons e de grande conhecimento sobre o assunto era uma tarefa mais complicada, pois haviam sites que não eram muito confiáveis ou não continham conteúdo suficiente. Usar esse meio como atividade em sala de aula, ajuda para que tenha mais organização e para que os alunos trabalhem em equipe, com organização, respeito e dinâmica.

Dentre as atividades realizadas, criar um formulário sobre o Apache JMeter, foi uma das atividades que tivemos maior entendimento e que era necessário conhecer o JMeter, e buscar fontes para desenvolver questões adequadas e que sejam compreensivas para o leitor.

## **7. Recursos utilizados**

- **Google Drive**
- Google, goo.gl
- **Google Books**
- YouTube
- **Google Acadêmico**
- PlayStore
- **Google Formulário**
- Google Apresentação.

## **Créditos**

## **Escritores**

Amanda Haiduk Amanda Pasin Martins **Organizadores** Amanda Haiduk

Amanda Pasin Martins

## **Pesquisadores**

Amanda Haiduk Amanda Pasin Martins